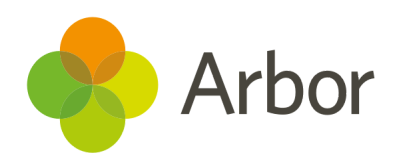

# 2020/2021 Product Updates Roundup 23

Keyboard accessibility on your dashboard

# The Headline - My Homepage Key Performance Indicators **Example 18 Allow Considers and device in the Diff and guardians. This means users with the duardiant of details for staff, students and gluardians. This means users with the form and guardians for the means and devices, y**

As part of our ongoing work to create a better user experience for everyone across all devices, you can now navigate through the Key Performance Indicators (KPIs) using just a keyboard (**Tab** and **Enter**).

Plus, KPIs take as much space as needed, no matter your screen size, so checking the latest stats on your phone or tablet is easy!

# What else is new?

- Import your Multiplication Tables Check (MTC) results via a CTF, and view them in the DfE assessments area.
- We've removed the old in-house exams setup page.
- The EDI Exports section of exams has been moved further down the menu so pages are ordered depending on the time of year you'd use them.
- The **Send and administer school communications: Administer** permission no longer gives you the ability to change contact this permission will no longer be able to delete email addresses when going through the process to send a mail merge email. **Example 10**<br> **Example 2011 The Confirmed Confirmed Confirmed Recipitation** of the same of the same of the same of the same of the same of the same of the same of the same of the same of the same of the same of the same o
- Calendars on Arbor and the Parent Portal now default to showing the one-day view, so they're easy to use to stay on top of what's happening on any device. **This does not apply to the Arbor App.**
- To help prevent users from sending sensitive information to the attachment when sending emails to 3 or more people.
- Our ethnicity list now includes White Northern Irish.
- any aliases you've set for the target names. Our ethnicity list now includes White Northern Irish.<br>The setup process for School Assessments Measures reflects<br>any aliases you've set for the target names.<br>Pay scales, contracts and superannuation scheme pages can<br>now be
- The setup process for School Assessments Measures reflects<br>any aliases you've set for the target names.<br>• Pay scales, contracts and superannuation scheme pages can<br>now be found on the Group MIS in **Group Staff > HR Admin** ● Pay scales, contracts and superannuation scheme pages can

# Coming soon...

### Assessments

If you use GL Assessments (Granada Learning), you'll soon be able to display NGRT results in your Summative Assessment Overview Dashboard. You'll also be able to choose whether to only show currently enrolled students in your School Assessment Measures. • Our ethnicity list now includes White Northern Irish.<br>• The setup process for School Assessments Measures reflects<br>any aliases you've set for the target names.<br>• Pay scales, contracts and superannuation scheme pages can

## Wraparound childcare

This summer, we're working on a specialised area where you can set up wraparound childcare clubs and set prices based on time.

## Group MIS

Roll out School Attainment and Progress Target Rules, Target Judgement Rules and School Assessment Measures from Group

**We publish a roundup of our releases every other Friday here.**

**You can also see what else we're working on and make suggestions using our Roadmap.**

**Why not also join in the conversation in the Arbor [Community?](https://support.arbor-education.com/hc/en-us/community/topics)**